## **Cara Menjalankan Aplikasi**

Untuk mejalankan aplikasi langkah-langkah yang harus dilakukan adalah sebagai berikut:

• Melakukan login untuk *user* yang telah memiliki akun, apabila *user* belum memiliki akun maka *user* dapat melakukan registrasi terlebih dahulu.

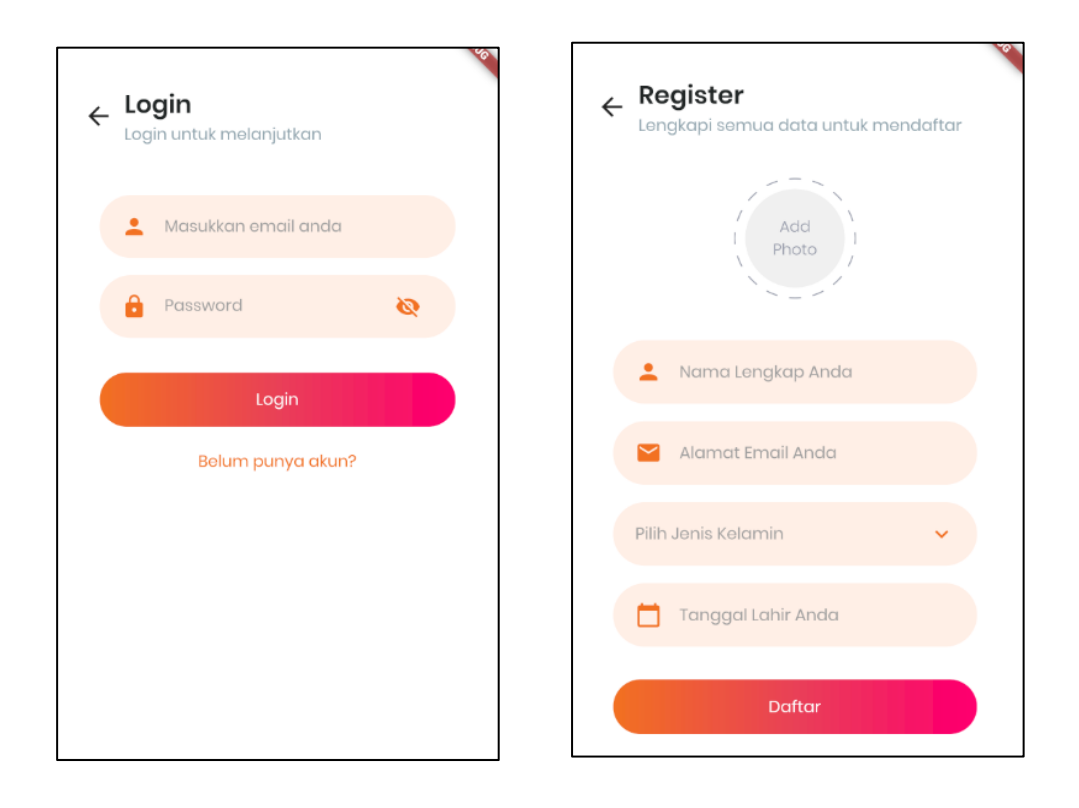

• Jika telah berhasil login maka *user* akan masuk ke halaman utama yang berisi "Berita", "Info Dojang", dan "Halaman Profil".

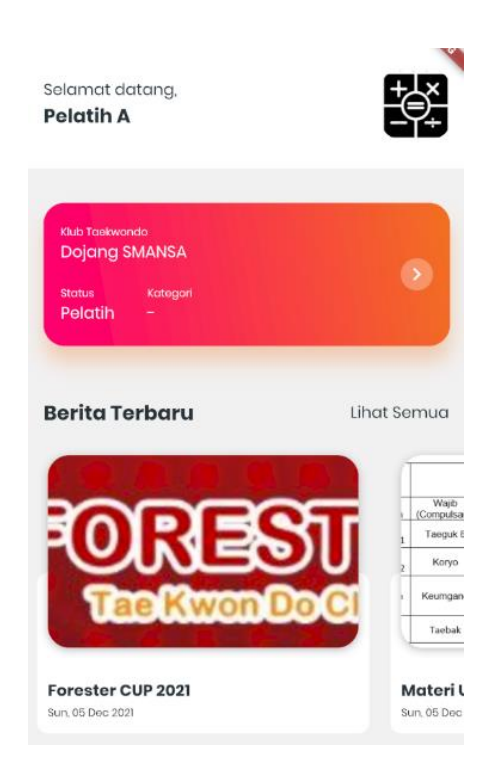

• Pada halaman info *dojang* terdapat informasi seputar *dojang* dan informasi lengkap atlet serta riwayat kejuaraan yang pernah diikuti oleh atlet tersebut.

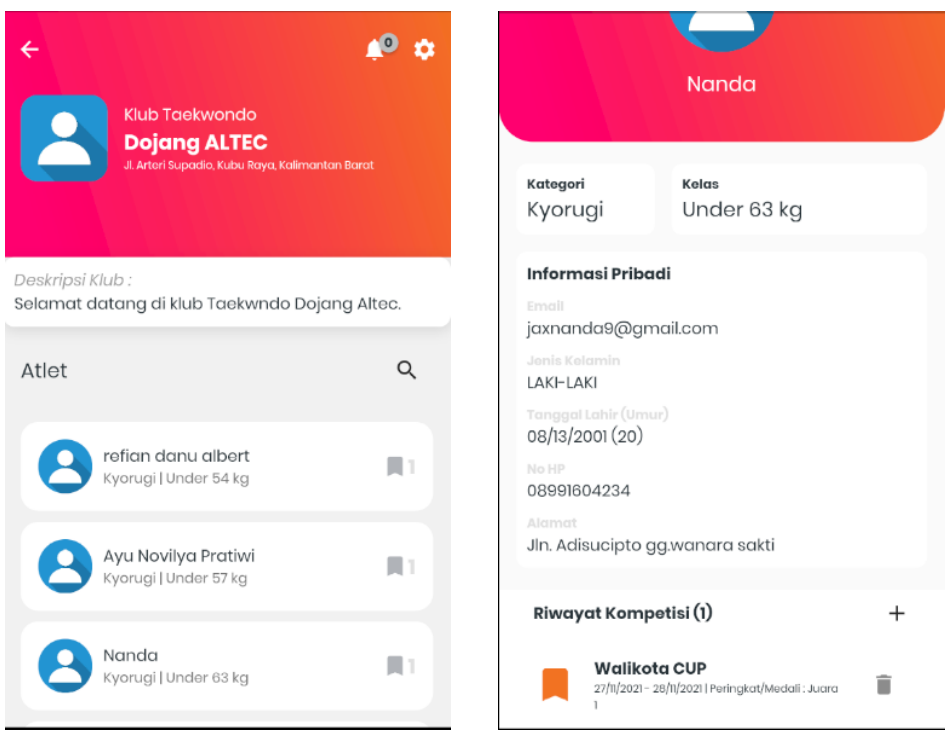

• Pada halaman berita *user* dapat memilih berita yang ingin dilihat. Kemudian berita tersebut dapat diunduh.

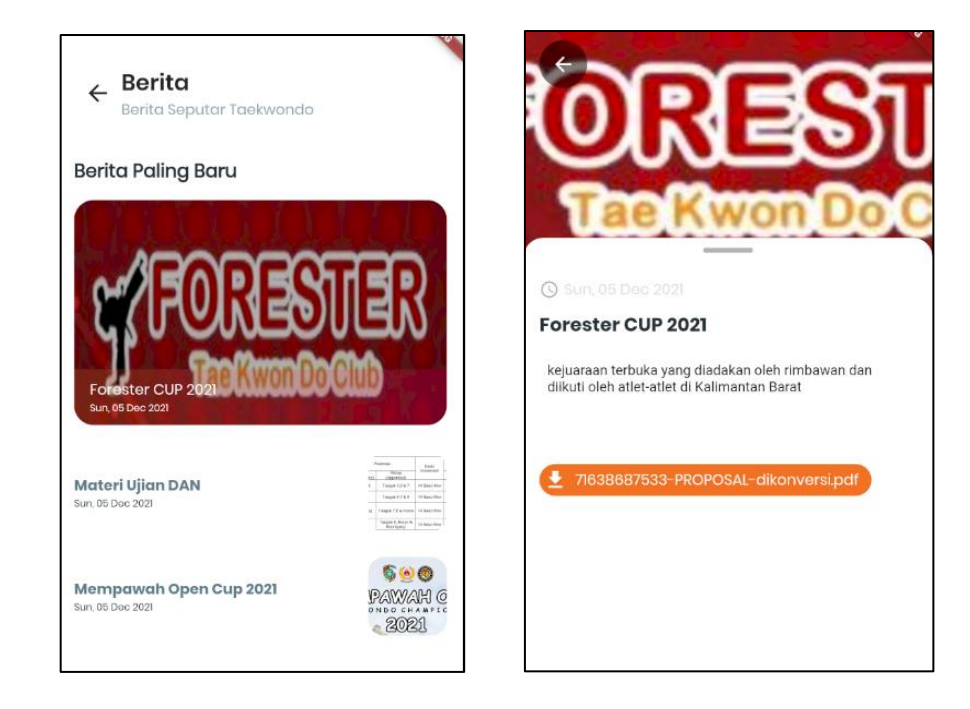

• Kemudian pada halaman profil, user dapat mengganti profil pribadi user seperti, email, nama, alamat, dan tanggal lahir.

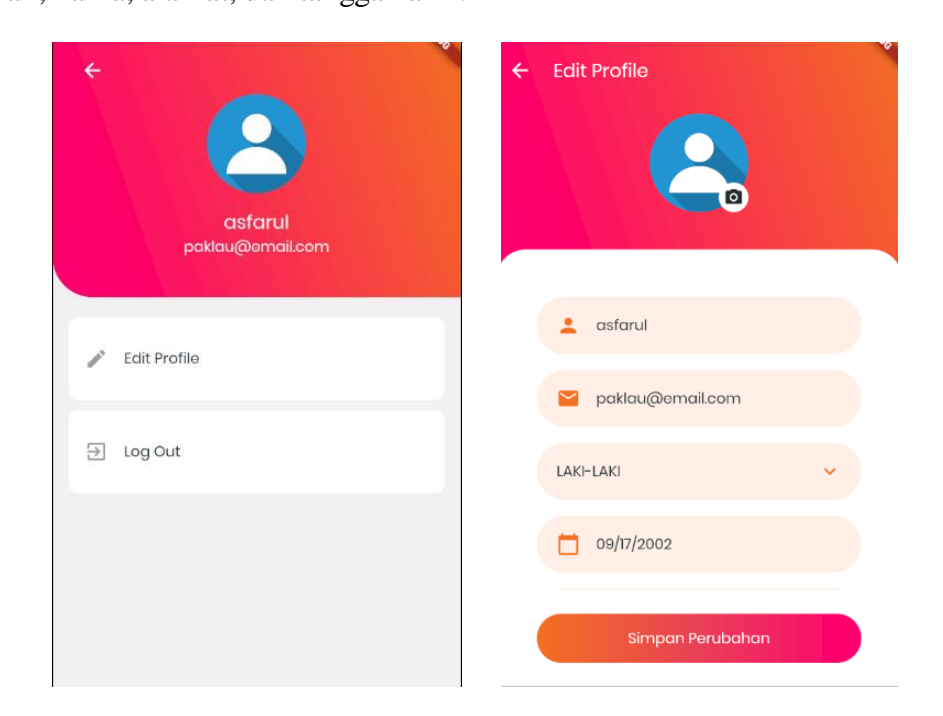